SOLLWERT – MANUAL DE OPERAÇÃO EMISSÃO: 29.06.2021 - REVISÃO 2 MP-073 Rev1 – SW73 DP REGLER pág.1 de 30

Sollwert

Elaboração do Manual: Eng. Basilio Thomé de Freitas Jr.

## MANUAL DE OPERAÇÃO

# SW73 DP REGLER

#### 0 - ÍNDICE

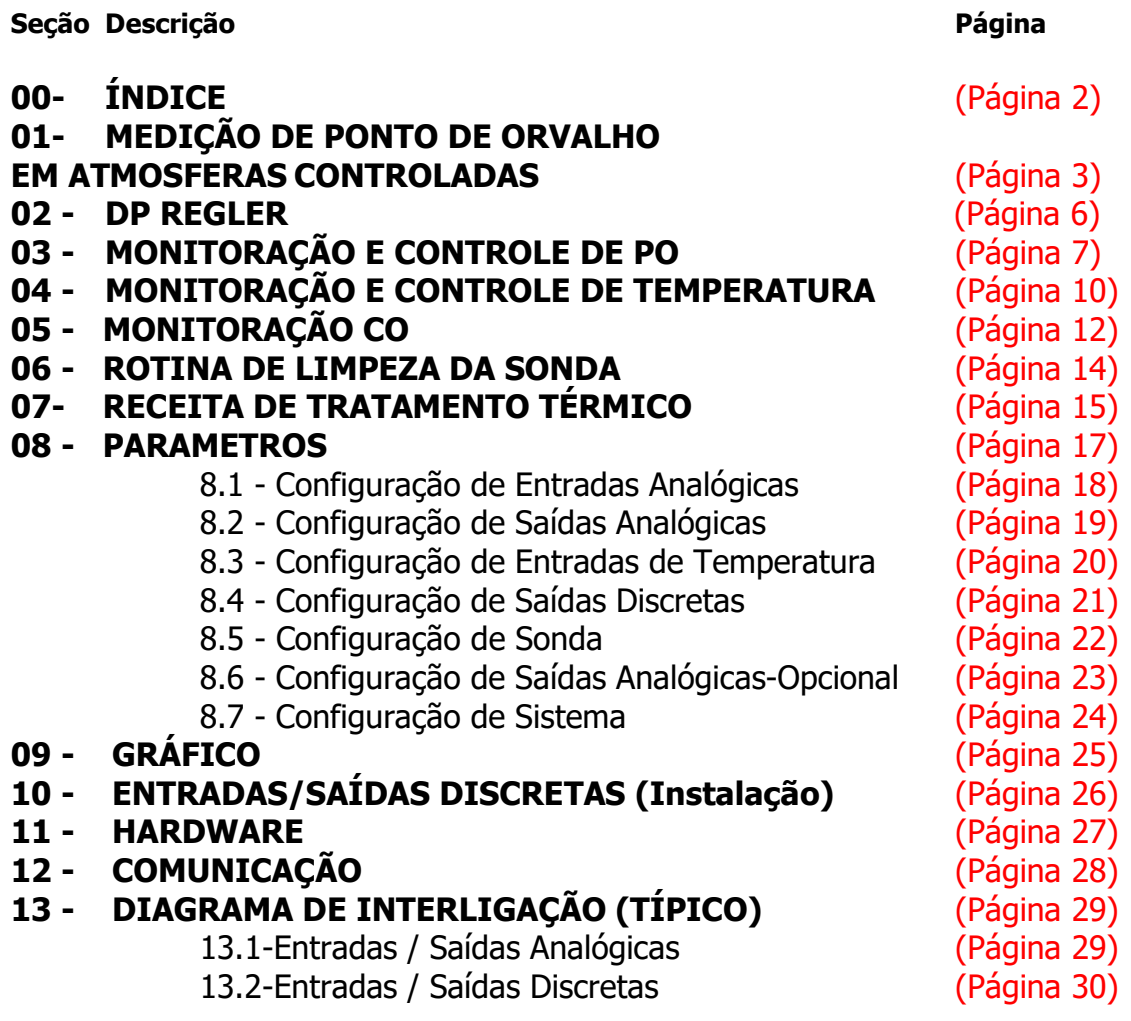

#### 1 – Medição de Ponto de Orvalho em atmosferas controladas

O PO no DP Regler não é uma variável mediada diretamente a exemplo de temperatura, pressão etc. A sua determinação decorre de função que observa as seguintes variáveis:

- Temperatura do Processo,
- Teor de CO do gás de tratamento,
- Teor de O2 na atmosfera do Processo,
- Fator Característico do Ambiente de Tratamento Térmico,
- Fator Característico do Material a ser tratado.

A figura 1 mostra um exemplo de sistema de tratamento térmico, apresentando as variáveis observadas para a determinação do PO.

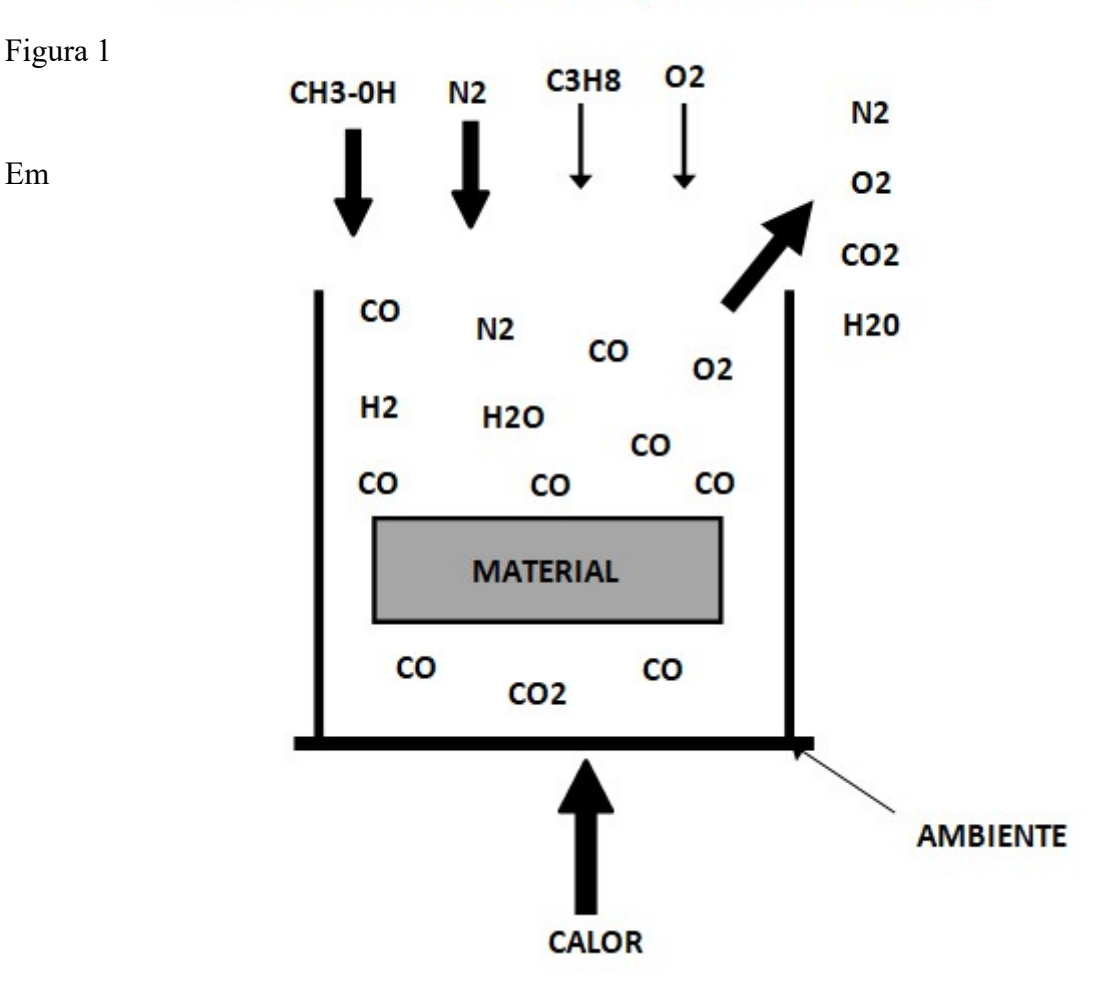

#### VARIÁVEL NA DETERMINAÇÃO PRATICA DO %C

atmosferas cementantes com teor fixo de CO, os componentes gasosos ativos reagem entre si da forma expressa pela relação:

$$
CO2 + H2 \qquad CO \longrightarrow H2O
$$

Para a troca de carbono com a superfície da peça tratada, vale as seguintes ralações:  $2CO \leftarrow (C) + CO2$ 

> $CO + H2$  (C) + H2O  $CO \longrightarrow (C)+ \frac{1}{2}O2$

Podemos observar a relação entre o potencial de carbono e o teor de CO2, ponto de orvalho e O2, uma vez que o aumento da quantidade destes gases na atmosfera de tratamento representa a diminuição de carbono disponível. Desta forma a medição do teor de qualquer um destes gases é o ponto de partida para a determinação do %C.

O DP REGLER utiliza especificamente sinal relativo ao teor de O2 gerado por meio de sonda de Óxido de Zircônio. Esta escolha se deve ao fato de que a medição do teor de O2 nas condições presentes no forno é feita de forma contínua, com grande precisão, tendo a melhor relação "custo beneficio".

O cálculo do PO envolve, como demonstrado na figua1, a medição do teor de O2, CO H2, Temperatura e demais variáveis que requerem precisão e recursos especiais disponibilizados no DP REGLER

A observância das seguintes considerações em relação a estas variáveis é fundamental para a correta medição do PO

%CO: Em muitos casos, a atmosfera gasosa consiste de um gás portador, uma mistura compreendendo CO, H2, N2 e traços de CO2 e H2O. Presumindo-se que hoje em dia a maioria dos geradores de gás portador são equipados com reguladores automáticos de ponto de orvalho, a composição da mistura de gás pode ser considerada praticamente constante, ou seja, apresente um teor de %CO estável e conhecido. No caso da figura 1 mostramos um sistema onde o gás portador é sintetizado a partir da direta introdução de metanol (CH3-OH) e nitrogênio (N2) no forno, sendo o teor de CO assim gerado, é produto da proporção entre as vazões destes gases. Isto possibilita a operação com diferentes teores de %CO, o que deverá ser observado na determinação do %C. Desta forma o DP REGLER apresenta três possibilidades para a introdução desta variável no cálculo:

- Digitação local para sistemas com %CO fixo e estável,
- Transmissão analógica ou digital do valor de %CO do processo
- Cálculo do %CO em atmosferas sintéticas com a medição de vazão de álcool / nitrogênio.

Como exemplo dos efeitos de variação do teor de CO no cálculo de %C apresentamos a tabela a seguir:

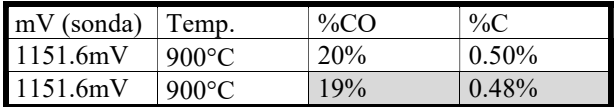

#### Sollwert Indústria e Comércio LTDA

e-mail: sollwert@sollwert.com.br - Home: www.sollwert.com.br

TEMPERATURA: A temperatura determina maior (mais calor) ou menor facilidade de difusão de carbono na peça tratada. O seu peso no cálculo de %C é crítico uma vez que variações de  $1^{\circ}$ C (0.1% na escala de 0 a 1000 $^{\circ}$ C) pode representar variações de 0.01 no cálculo de %C (0.5% na escala de 0 a 2%C). Assim sendo além de acuidade e repetibilidade na medição de temperatura, exige-se precisão. Para isto o DP REGLER possibilita o ajuste de "bias", permitindo assim anular desvios.

%O2: A medição do teor de O2 no DP REGLER pode ser feita através de sonda de Oxido de Zircônio (convencional) aplicada diretamente no interior do forno ou Sonda L (pat. Sollwert) (\*1) que é instalada externamente, com expressivas vantagens em termos de durabilidade, manutenção e preço em relação a sonda convencional.

MATERIAL: Composição diversa de aços representa maior ou menor permeabilidade a absorção de carbono com influencia na determinação do %C. No DP REGLER o fator relativo ao material a ser tratado é programável (digitação manual).

AMBIENTE: Vários fatores inerentes ao forno de tratamento e mutáveis ao longo do tempo constituem uma variável de difícil determinação, mas de efetivo peso no cálculo de %C. Este problema é contornado com a calibração do valor calculado do %C em confronto com o valor obtido através de teste de folha. Este ajuste, fundamental para que o cálculo do %C corresponda a realidade do processo, dispõem no DP REGLER de recursos altamente desenvolvidos para a sua implementação.

 Uma vez que o valor obtido pelo teste de folha corresponde a média do carbono disponível na atmosfera e da média da temperatura durante o tempo em que esta permanece no forno, o DP REGLER quando informado da realização do teste, registra a média do %C monitorado e da Temperatura até o momento da retirada da folha. Após a análise da mesma o valor real de %C obtido pode ser introduzido no DP REGLER que através do confronto com os valores médios registrados se auto ajustará.

 Tendo em vista que as condições ambientes sofrem influencia da temperatura, o DP REGLER (\*2) pode armazenar fatores de correção para duas temperaturas distintas (mais de 10C de diferença), com interpolação automática para valores intermediários, o que possibilitará operar em vasta faixa de temperatura com o máximo de precisão.

\*1: A sonda L apresenta curva característica de reposta, diversa da sonda convencional e sua compensação no DP REGLER é feita observando-se as seguintes variáveis: fatores K1 e K2, FEM e temperatura. Operar a sonda L como uma sonda convencional em temperatura fixa irá acarretar erros consideráveis no cálculo de %C. Embora a sonda L seja similar a uma sonda Lambda veicular, ela tem características específicas não podendo ser substituída aleatoriamente sob pena de inviabilizar o cálculo de %C.

\*2: É fundamental para correta determinação do %C, o periódico confronto e correção com valores obtidos laboratorialmente (teste de folha). Esta aferição permite eliminar erros acumulados relacionados às variáveis que integram o cálculo de %C.

#### 2- DP REGLER

O controlador de Ponto de Orvalho, DP REGLER é um instrumento dedicado ao cálculo e controle de PO. Incorpora facilidades e soluções desenvolvidas durante décadas de experiência da Sollwert em sistemas de Tratamento Térmico.

Equipado com Display Gráfico TouchScreen colorido permite monitoramento altamente interativo e fácil configuração.

O DP REGLER permite realizar em um único equipamento simultaneamente:

- Malha de controle de PO. Opera com sonda de oxigênio convencional ou sonda L.
- Malha de controle de Temperatura
- Monitoração de %CO do endogás (com medição de vazão de álcool e nitrogênio) ou sinal analógico de %CO.

Desenvolve rotinas de

- Limpeza automática programável e ou por sinal externo.
- Conversão para Indicação de CO2 (equivalentes ao %C)

Disponibiliza receitas de tratamento térmico (50 receitas - 10 passos) vinculando "SP" de PO e de Temperatura. A tela de acompanhamento permite acompanhar o processo com informações quanto ao tempo (de cada Passo) e condições do processo.

Desenvolve Gráfico de Tendência de PO e Temperatura. Possibilita comunicação serial RS485 e Ethernet, protocolo ModBus. Configuração de Hardware:

Módulos de Processamento e I/Os:

Instalação: em fundo de painel

#### Alimentação: 24Vcc

- 6 Entradas discretas operacionais
- 6 Saídas discretas transistor PNP para controle e alarmes
- 4 Entradas analógicas de corrente / tensão (12 bits).
- 4 Entradas de Temperatura para termopar (16 bits).
- 2 saídas analógicas de corrente / tensão (12 bits).
- Opcional: + 4 saídas analógicas de corrente / tensão (12 bits)

#### IHM

Instalação: em frontal de painel Alimentação: 24Vcc porta serial RS485 porta Ethernet interligação com Módulo de processamento RS232/485.

#### 3 - Monitoração e Controle de PO

 Na tela de abertura, do DP REGLER acessível também pela botoeira "PO" no menu, temos a tela de "Controle Ponto de Oralho" que permite o acompanhamento da monitoração e controle desta variável. Nela se destaca a indicação do seu valor presente (PV) e do valor desejado (SP).

Com relação ao "SP" existem quatro opções de origem selecionadas na botoeira logo

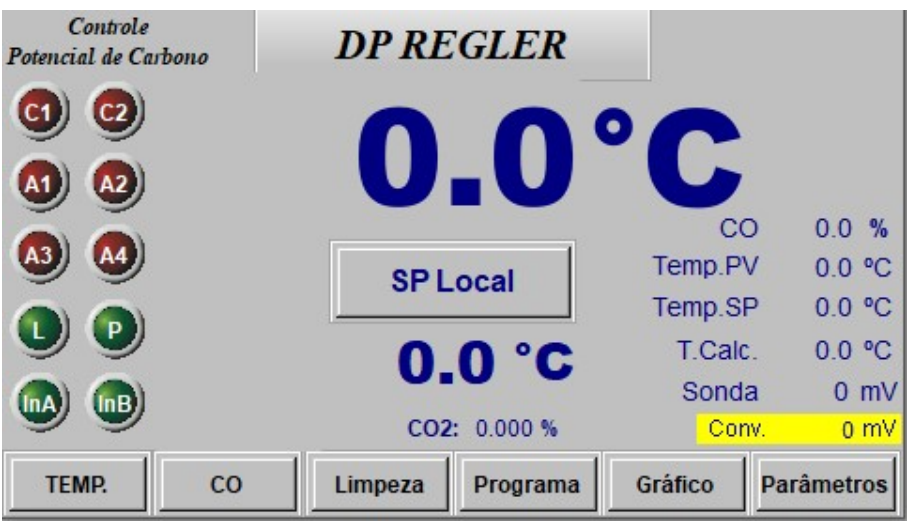

acima de sua indicação: "SP Local": o valor desejado é ajustado localmente no campo de indicação de "SP".

"SP Rem.An": o valor desejado é enviado remotamente por sinal analógico de corrente ou tensão.

"SP Rem.Dig": o valor desejado é enviado remotamente por cana serial, via RS485 ou Ethernet.

"SP Programa": o valor desejado é gerado pelo programa de tratamento segundo receita armazenada na memória do equipamento.

 A saída de controle pode ser "Automática" ou "Manual". Esta condição é selecionada na botoeira acima da indicação gráfica do valor de saída de controle. Caso a opção "Manual" seja escolhida, o valor de saída é ajustável no campo logo abaixo da indicação gráfica.

 A atuação de controle de %C pode ser "simples" ou "dupla", definida mediante configuração. No caso de atuação simples apenas um elemento é ativado com a função de reposição de carbono. No caso de atuação "dupla" existe também a ativação de um elemento com função oxidante. Para saída simples o "range" de controle será de 0 a 100%. Na saída "dupla" o "range" é de -100 a 100%

 A efetivação de controle pode ser feita por saídas discretas (C1 e C2) que atuam respectivamente em válvulas solenoides para aumento de %C (gás carbonetante) e diminuição de %C (gás redutor).

O valor de saída pode ser também enviado a saída analógica de corrente ou tensão para atuação em válvulas modulantes.

 Para o caso de atuação de controle via saídas discretas, ela é feita por ação de tempo proporcional. Isto decorre que, definido um tempo de Ciclo (em segundos) o tempo ligado da respectiva válvula será proporcional a saída de controle. Exemplo: caso a saída de controle seja de 60% e o ciclo definido em 20 segundos, isto determinará que a válvula permanecerá ativada por 12 segundos e desligada por 8 segundos seqüencialmente. No caso de atuação de controle "duplo", são definidos dois tempos de ciclos específicos para saída de 0 a 100% e para -100 a 0%.

 Na Tela Principal podemos ainda monitorar as seguinte variáveis: CO – Teor de CO presente na atmosfera carbonetante Temp.PV – Temperatura medida utilizada na malha de controle Temp.SP – Temperatura desejada utilizada na malha de controle Temp.Calc – Temperatura junto a sonda de oxigênio, utilizado no cálculo de %C Sonda – Sinal de tensão gerado pela sonda de oxigênio Conv. – Sinal de tensão equivalente para sonda convencional de oxigênio CO2 equiv. – valor de CO2 equivalente ao %C calculado (\*1)

 Nesta tela podemos ainda observar a sinalização de ativação das saídas discretas, (6 saídas) configuráveis (vide tópico 7.3), bem como de entradas discretas (sinal de 24Vcc) destinadas a ativação de programa de limpeza da sonda (led "L") (vide tópico 5.1), ativação de programa de tratamento térmico (led "P") (vide tópico 6), liberação de gases de controle, medição de vazão (metanol), além de entradas para uso geral de sinalização que poderão ser utilizadas para monitoração remota (serial) de eventos.

#### 3.1 Ativação da malha de controle e saídas de atuação

Inicialmente a malha de controle de PO estará desativada. Isto pode ser verificado na respectiva Tela de controle e monitoração pela ausência dos elementos indicadores de saída de controle e da botoeira de seleção automático/manual, conforme figura abaixo.

Nesta condição não será realizado o algoritmo de malha de controle PID, permanecendo a saída de controle zerada.

A liberação do controle PID será feita pelo comando existente na tela de parametrização ou pelo acionamento da entrada discreta X1 (24cc).

 Para que as saídas de controle atuem também será necessário que o sinal da sonda atinja um valor acima do estipulado na tela de parâmetros da sonda, na janela "Lim-mv" (tópico 8.5). Caso este valor seja abaixo do especificado uma tarjeta amarela será indicada na tela.

Nota 1: Estas indicações são especialmente úteis no confronto de valores levantados por analisadores de gases para atestar a calibração do processo de medição de %C.

#### 3.2 Parâmetros de Controle de PO

 A configuração dos Parâmetros da Malha de Controle de %C é feita em sub-tela acessível por meio do campo sobre o qual está grafado o título "DP REGLER". Atuando-se sobre ele eventualmente é solicitada a execução de "login" de acesso.

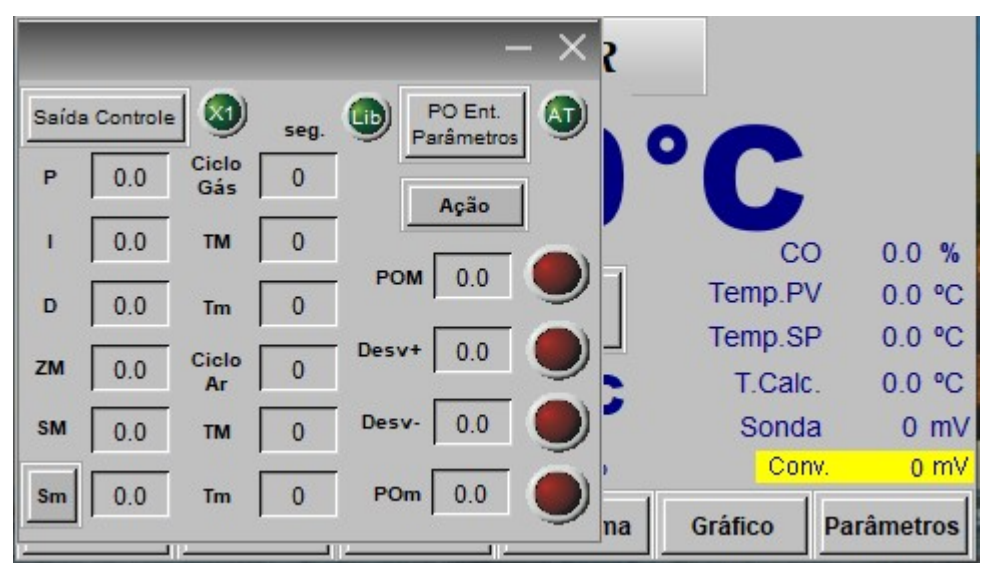

 Além dos parâmetros PID, poderemos ajustar zona morta (ZM), saída máxima de controle (SM), bem como saída mínima (Sm).

Observa-se que a notação Sm está sobre uma superfície em relevo (botoeira). Por intermédio desta definimos se a atuação de controle será "simples" ou "dupla" (default), ou seja, com adição de gás (diminuição de PO) e ar (aumento de PO).

Como mencionado anteriormente existe um setup de Ciclo diferenciado para atuações distintas de incremento / decremento de carbono. Relacionados a estas temos os paramentos de tempo máximo (TM) e mínimo (Tm). Caso a ação de tempo proporcional resulte em um valor de tempo de acionamento maior que TM, a respectiva válvula ficará permanentemente acionada. Da mesma forma se o valor de acionamento resultar menor que Tm, esta válvula permanecerá desligada. Isto evita chaveamentos de curta duração, pouco efetivos e que prejudicam a vida útil das válvulas.

Esta tela permite ainda estabelecer limites de: %C máximo (CM), %C mínimo (Cm), e desvio PV – SP (Desvio +) e SP – PV (Desvio -), para geração de alarmes que podem ativar saídas discretas.

 Após inseridos os valores se faz necessário ativar a botoeira "%Carbono Ent.Parâmetros" para que estes sejam efetivos.

 A botoeira retentiva, "Saída Controle", irá liberar a operação da malha de controle. Isto também pode ser feito por intermédio do acionamento da entrada discreta X1 (24cc). Caso isto não ocorra a saída de controle será "0" (zero), o que não permitirá o acionamento de válvulas de gás/ar.

Para desativar a sub-tela deverá ser pressionado o "X" na barra superior.

#### 4 - Monitoração e Controle de Temperatura

 O DP REGLER, disponibiliza a possibilidade de implementação de uma malha de controle de temperatura. Pela botoeira "TEMP." no menu, temos acesso a tela "Controle Temperatura" que permite o acompanhamento da monitoração e controle desta variável. Nela se destaca a indicação do seu valor presente (PV) e do valor desejado (SP).

Com relação ao "SP" existem quatro opções de origem selecionadas na botoeira logo

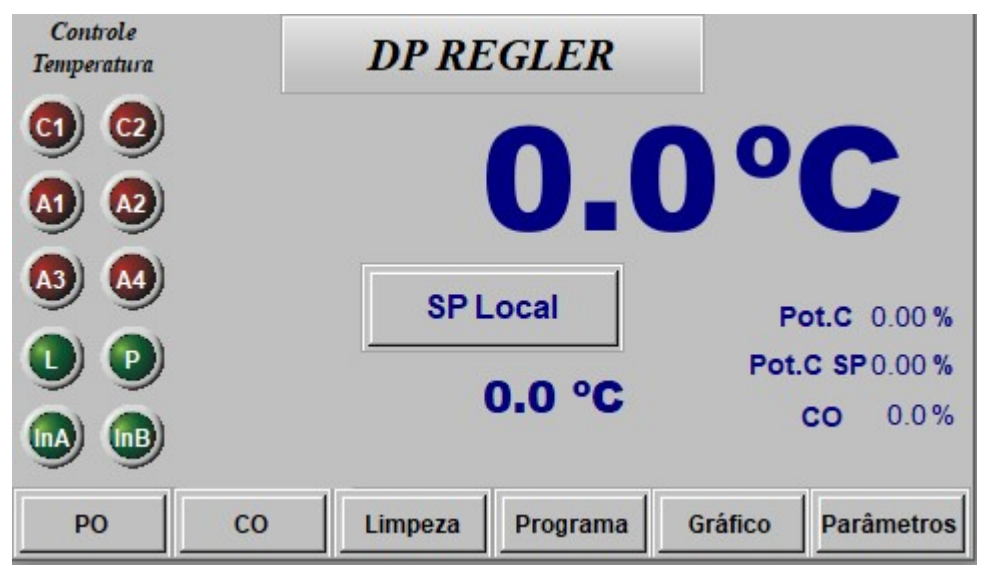

acima de sua indicação: "SP Local": o valor desejado é ajustado localmente no campo de indicação de "SP". "SP Rem.An": o valor desejado é enviado remotamente por sinal analógico de corrente ou tensão. "SP Rem.Dig": o valor desejado é enviado

remotamente por cana serial, via RS485 ou Ethernet.

"SP Programa": o valor desejado é gerado pelo programa de tratamento segundo receita armazenada na memória do equipamento.

 A saída de controle pode ser "Automática" ou "Manual". Esta condição é selecionada na botoeira acima da indicação gráfica do valor de saída de controle. Caso a opção "Manual" seja escolhida, o valor de saída é ajustável no campo logo abaixo da indicação gráfica.

 O "range" de controle será de 0 a 100%. O valor de saída pode ser enviado a saída analógica de corrente ou tensão para atuação em unidades thiristorizadas.

#### 4.1 Ativação da malha de controle

Inicialmente a malha de controle de Temperatura estará desativada. Isto pode ser verificado na respectiva Tela de controle e monitoração pela ausência dos elementos indicadores de saída de controle e da botoeira de seleção automático/manual, conforme figura ao lado.

Nesta condição não será realizado o algoritmo de malha de controle PID, permanecendo a saída de controle zerada.

A liberação do controle PID será feita pelo comando existente na tela de parametrização.

#### 4.2 Parâmetros de Controle de Temperatura

A configuração dos Parâmetros da Malha de Controle de Temperatura é feita em sub-tela acessível por meio do campo sobre o qual esta grafado o título "DP REGLER". Atuando-se sobre ele eventualmente é solicitado a execução de "login" de acesso.

A sub-tela de Parâmetros permite os ajustes das variáveis de controle (PID) conforme a figura abaixo.

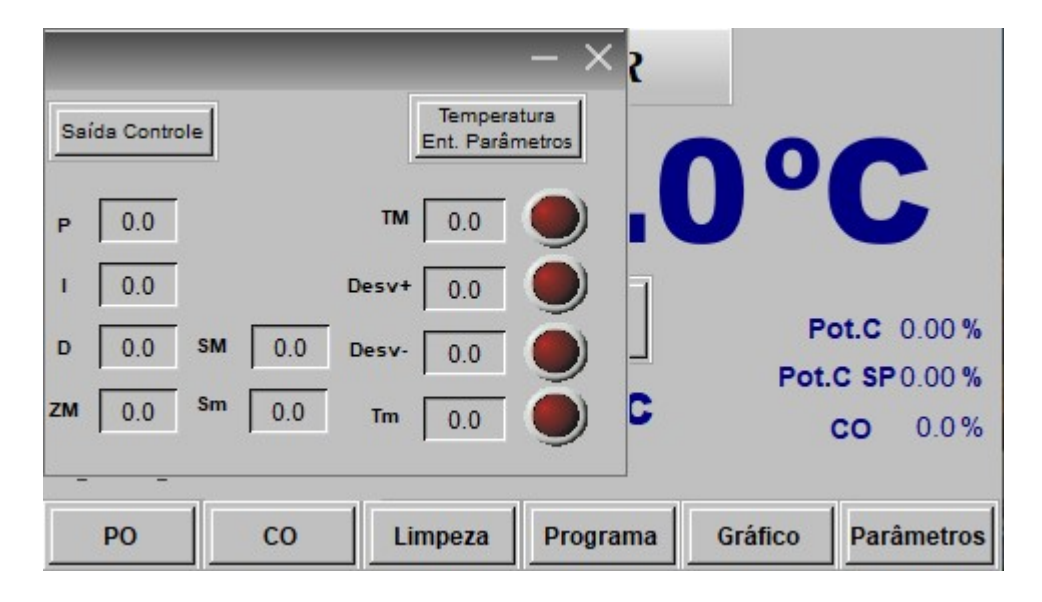

Além dos parâmetros PID, poderemos ajustar zona morta (ZM), saída máxima de controle (SM), bem como saída mínima (Sm).

Esta tela permite ainda estabelecer limites de: Temperatura máxima (TM), Temperatura mínima (Tm), e desvio PV – SP (Desvio +) e SP – PV (Desvio - ), para geração de alarmes que podem ativar saídas discretas.

 Após inseridos os valores se faz necessário ativar a botoeria "Temperatura Ent.Parâmetros" para que estes sejam efetivos.

A botoeira retentiva "Saída de Controle, ativará a malha PID.

Para desativar a sub-tela deverá ser pressionado o "X" na barra superior.

#### 5- Monitoração CO

A tela da figura abaixo tem por função monitorar o valor de CO da atmosfera de tratamento térmico.

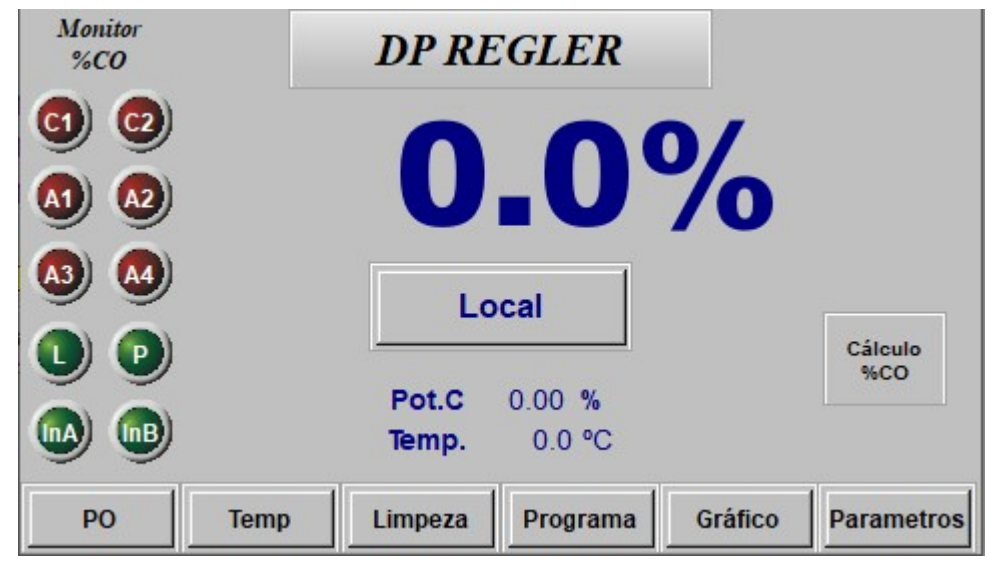

Como já citado o cálculo de %C de uma atmosfera de tratamento térmico é função de sua temperatura, do teor de oxigênio, do teor de CO em percentual do endogás de sustentação, além da composição do aço.

 O Teor de oxigênio e temperatura são continuamente medidos e o fator relativo ao material a ser tratado é ajustado digitalmente.

Por sua vez o valor de %CO pode ser informado das seguintes formas:

"Local": Uma vez que se deseja fixar uma grandeza, seu valor pode ser definido no DP REGLER na tela de configuração de CO. O acesso a ela é feito por meio da botoeira "DP REGLER" nesta tela.

"Remota An.": Valor de CO é enviado por sinal analógico de corrente ou tensão.

"Remota Dig.": Valor de CO é enviado por meio de comunicação serial.

"Cálculo": O valor de CO para atmosferas sintéticas é calculado mediante a monitoração de vazão de N2 e Metanol.

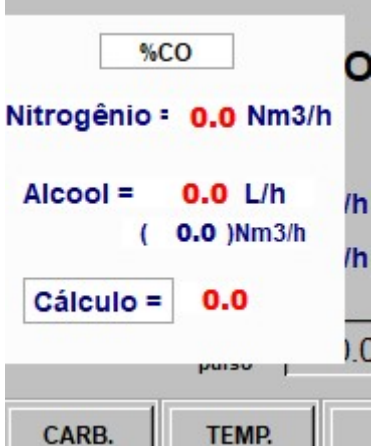

 O DP REGLER está equipado com entradas específicas para os transmissores de vazão, com sinal analógico para nitrogênio (4 a 20mA) ede pulso (24Vcc) para álcool, utilizados na condição "Cálculo".

A configuração para entrada de sinal analógico é feita na tela de parâmetros específica. A parametrização do transmissor de vazão de álcool é feita na tela de configuração %CO.

O DP REGLER dispõe ainda de uma calculadora que permite prever o CO gerado em função da relação de vazões. A botoeira "Cálculo %CO" permite o acesso a sub-tela (figura ao lado) para simular o seu valor introduzindo digitalmente os valores de vazão.

Sollwert Indústria e Comércio LTDA e-mail: sollwert@sollwert.com.br - Home: www.sollwert.com.br

#### SOLLWERT – MANUAL DE OPERAÇÃO EMISSÃO: 29.06.2021 - REVISÃO 2 MP-073 Rev1 – SW73 DP REGLER pág.13 de 30

Na tela de CO acionando-se o campo "DP REGLER", temos acesso (mediante login) à tela abaixo de parametrização de %CO. Nela podemos inserir o valor de ajuste Local que é também valor de referência para Alarme de Desvio, caso seja definida utilização de ajuste remoto (analógico ou serial) ou cálculo mediante vazão de álcool / nitrogênio.

Nesta tela definimos também valores de referência para vazão de álcool e nitrogênio que determinarão alarmes caso seja utilizada atmosfera sintética.

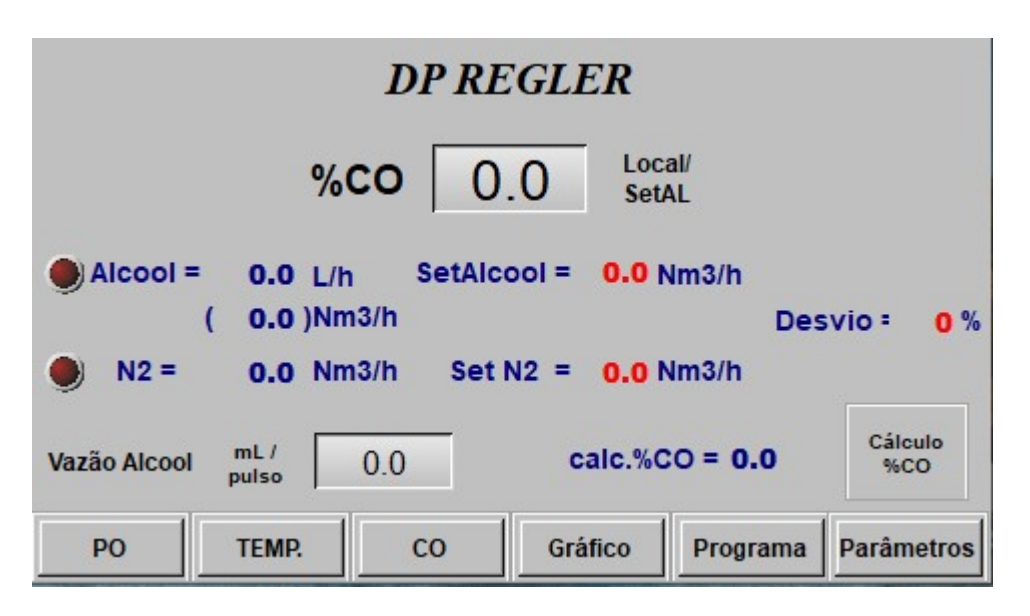

Nesta tela, dispomos da janela de entrada de dados para definir a quantidade equivalente em litros relativa a um pulso do transmissor de vazão de álcool.

### MP-073 Rev1 – SW73 DP REGLER pág.14 de 30

#### 6 - ROTINA DE LIMPEZA DA SONDA

A sonda de oxigênio necessita ser periodicamente limpa em operação, de forma a evitar incrustações na zircônia acarretando perda de sensibilidade. Para tanto é realizado um insuflamento de ar ou nitrogênio na face da cerâmica em contato com a atmosfera de carbono a fim de dispersar a fuligem acumulada. Este procedimento pode ser automatizado por meio do DPG REGLER. Para tanto a sub-tela de rotina de limpeza pode ser acessada por meio de

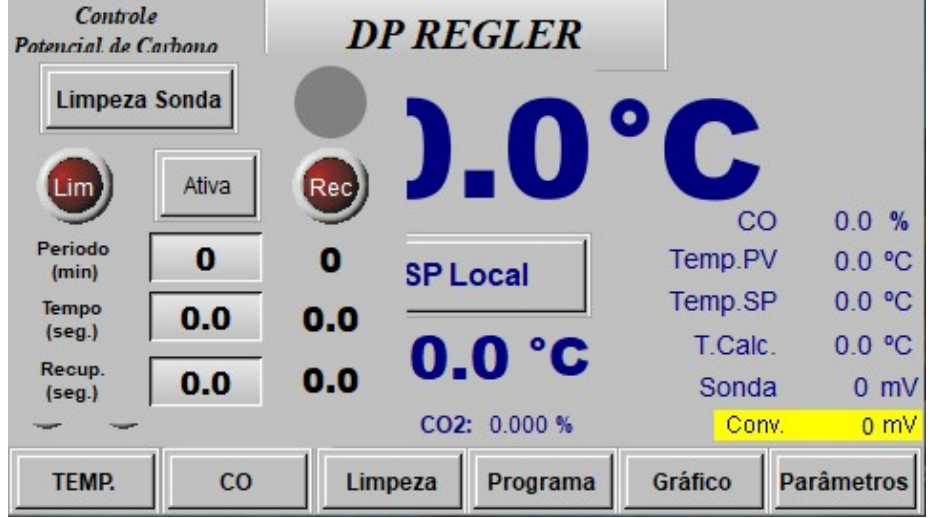

Por meio dos comandos nesta sub-

botoeira no menu.

tela é possível estabelecer um "período" em minutos em que a rotina é ativada. O tempo ajustado na janela "Período" é contato a partir da última operação realizada. Caso seja digitado "0" (zero) não haverá

contagem de tempo.

Transcorrido o tempo de "período", uma saída discreta no DP REGLER pode ser ativada com o objetivo de ativar válvula de fluxo de ar para realizar a limpeza. A duração desta será definida na janela "Tempo" em segundos. Durante a realização deste procedimento o valor calculado de %C estará "congelado". Contado o "Tempo" de limpeza a válvula é desativada.

Todavia o valor de %C continuará "congelado" até esgotado do tempo de recuperação cujo valor é ajustado na janela "Recup" em segundos.

Os valores de contagem de tempo estão presentes ao lado das respectivas janelas de ajuste. Também a ocorrência do processo de limpeza será sinalizada graficamente no "disco" em azul que irá se completar com a contagem de "Tempo" e permanecera ativo até o término da recuperação.

A botoeira "Ativa" permite iniciar o procedimento de limpeza a qualquer momento.

#### 7-RECEITA DE TRATAMENTO TÉRMICO

 O DP REGLER executa receitas de tratamento térmico com 10 segmentos cada, onde é possível em cada segmento estabelecer o tempo de sua duração temperatura e %C finais. Desta forma é possível estabelecer regime de rampa e patamares ao longo da receita.

 A tela da figura abaixo é acessível mediante a botoeira "Programa" no "menu", e por intermédio dela podemos acompanhar o desenvolvimento do processo.

 Na execução de cada segmento aquele que estiver ativo terá o fundo da respectiva coluna em azul.

 A variável (temperatura e %C) inicial de um segmento será a final do segmento anterior e irá derivar até o valor ajustado neste segmento de forma proporcional ao seu tempo de duração.

O andamento do programa poderá ser vinculado a condição de desvio de temperatura, desvio de %C, de ambos ou desvinculado de quaisquer desvios. As janelas para entrada de dados de desvio de temperatura e %C, permite ajustar os valores de referência respectivos. Caso o segmento estabeleça um ou mais parâmetros de desvio e este vier a ocorrer, o tempo de andamento é congelado até que este seja extinto. A variável responsável pela interrupção será sinalizada pelos "leds" "C" (%C) e "T" (temperatura). Na inexistência de restrição ao andamento do programa o sinaleiro "Lib" (verde) estará iluminado.

A cada segmento poderá ser ativada / desativada até duas saídas discretas (configuráveis). A previsão de ativação em cada segmento é sinalizada pela iluminação do respectivo "led".

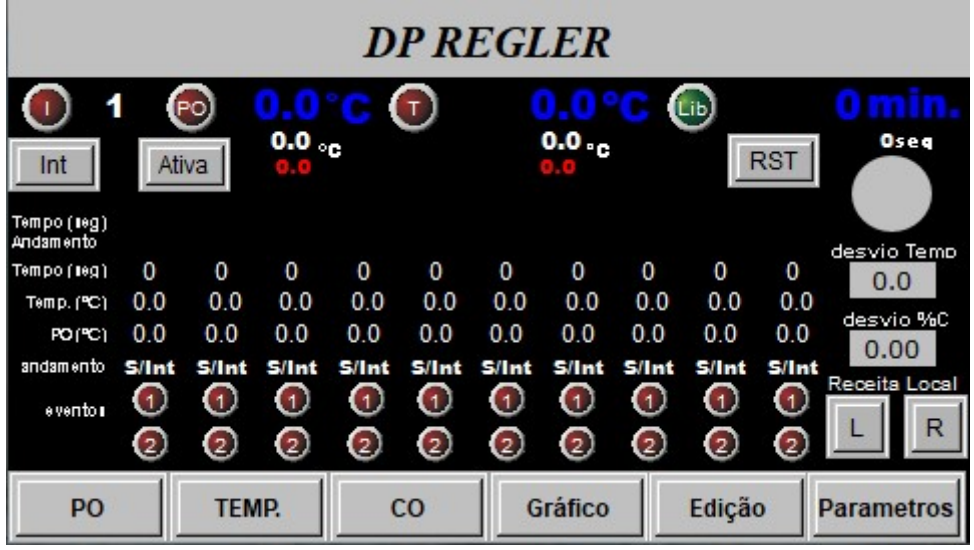

 A origem da receita pode ser local ou remota (conexão serial). Esta condição é selecionada por intermédio das botoeiras "L" e "R" e a condição selecionada indicada na janela acima destas. No caso de ativada "Receita Local", o índice desta é indicado na janela localizado no alto à esquerda da tela.

 O "start" do programa ocorre na incidência (pulso) de sinal na entrada X3 ou no acionamento da botoeira "Ativa" na tela. Por sua vez a botoeira "Int" interrompera o programa na condição presente, podendo ser retomado com nova atuação na botoeira "Ativa". A sinalização "I" indica que a interrupção manual foi ativada. A botoeira "RST" interrompe o programa voltando este ao inicio do primeiro seguimento.

#### Sollwert Indústria e Comércio LTDA e-mail: sollwert@sollwert.com.br - Home: www.sollwert.com.br

 Os "displays em azul" indicam as PVs das variáveis de temperatura e %C além do tempo de programa. Abaixo de cada variável temos os valores de SP gerados pelo programa. Os valores em vermelho são os respectivos "SP" caso o programa não esteja ativo e podem ser digitados neste local.

 Abaixo da indicação de tempo de programa temos uma janela indicando o tempo total e o gráfico de tempo corrido.

A partir da tela de programa por meio da botoeira "Edição" no menu poderemos abrir a tela da figura abaixo, que permite realizar a elaboração ou edição de uma determinada receita.

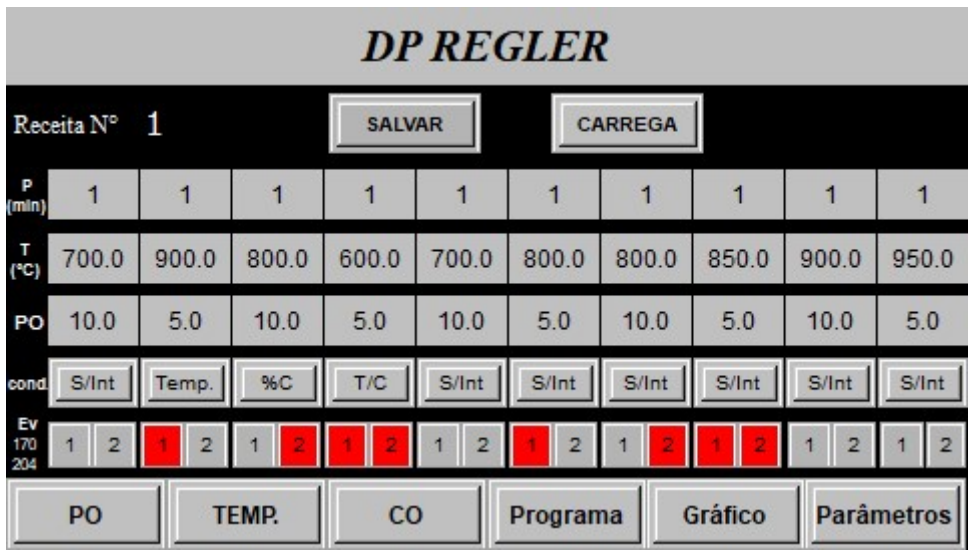

#### 8-PARAMETROS

A tela da figura abaixo é acessada por meio do botão "Parâmetros" na barra de "Menu". O acesso a ela é restrito e necessita de "Login" nível 3.

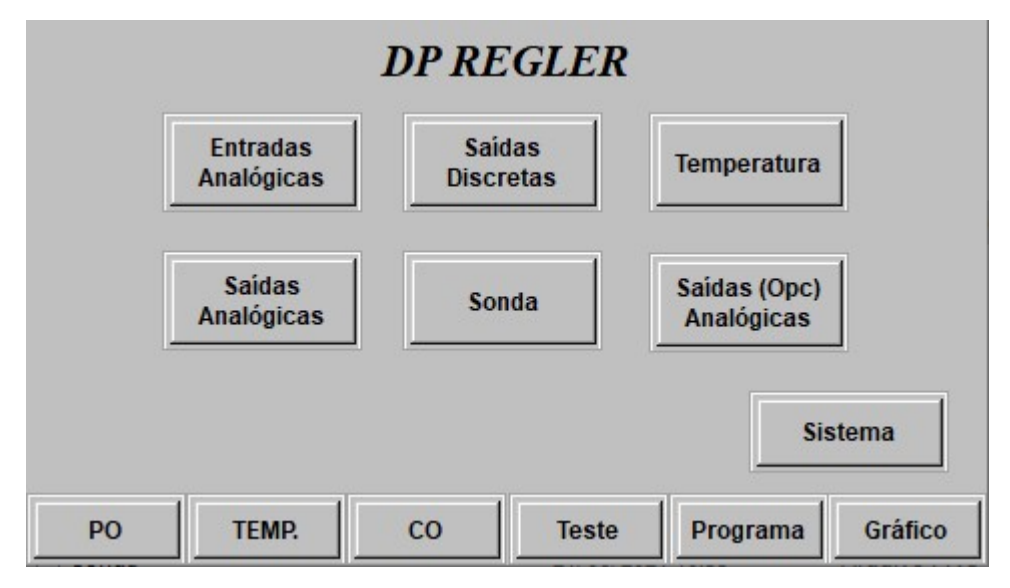

Por intermédio desta tela temos acesso às telas de:

-Configuração de entradas analógicas

- -Configuração de saídas analógicas
- -Configuração de saídas discretas
- -Configuração de entrada de temperatura

-Configuração de parâmetros da sonda de oxigênio

- -Configuração de saídas analógicas Opcional
- -Configuração do sistema (com login de nível 4)

#### 8.1 - Configuração de Entradas Analógicas

O acesso a esta tela é feito por meio da Tela de Parâmetros.

A tela da figura abaixo permite a configuração das 4 entradas analógicas disponíveis no DP REGLER.

Resolução: 12 Bits Impedância Tensão: > 1Mohm Corrente: 250ohm

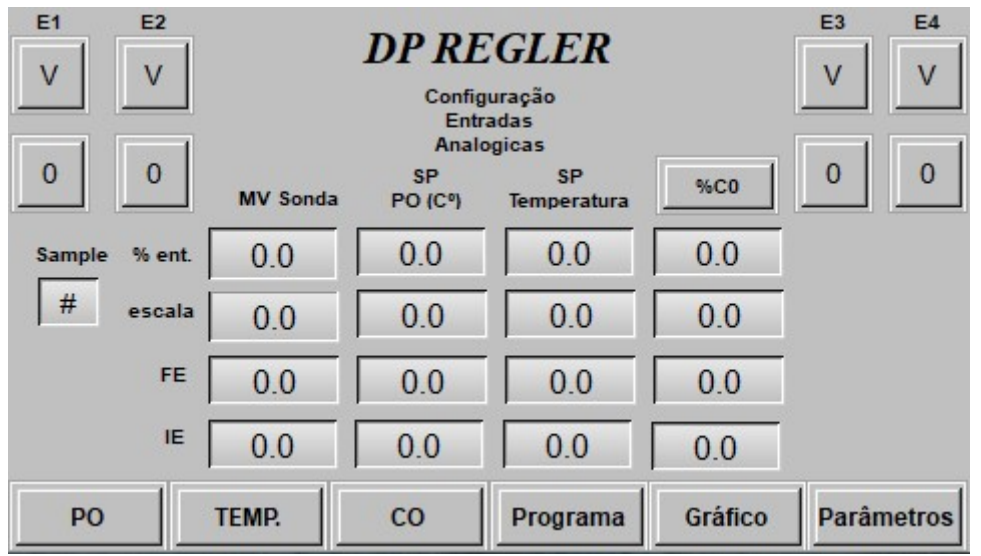

As entradas podem ser configuradas para tensão ou corrente conforme a primeira linha de botoeiras retentivas na parte superior da tela.

A segunda linha define o range de operação caso seja escolhida saída em corrente uma vez que para tensão o range é sempre de -10 a 10 volts. Corrente: 0- -20 a 20mA; 1 - 4 a 20mA.

Na janela "Sample" definimos o numero de amostragem para as entradas analógicas cujo valor médio será indicado.

A indicação poderá ser observada em termos percentuais (%ent.) nas respectivas janelas para E1 a E4. Nas janelas logo abaixo será indicado o respectivo valor em escala conforme os valores definidos de FE (fundo de escala) e IE (inicio de escala).

As entradas tem funções pré-definidas sendo:

E1- entrada de sinal de sonda O2

E2- entrada de sinal de Set Point de %C

E3- entrada de sinal de Set Point de Temperatura

E4- entrada de sinal de %CO ou vazão de Álcool, opção selecionada na botoeira que nomeia a coluna de parâmetros.

#### 8.2 - Configuração de Saídas Analógicas

O DP REGLER dispõem em sua versão "padrão" duas saídas de sinal analógico configuráveis, tanto no padrão de sinal (0 a 10V, 0 a 20mA ou 4 a 20mA) quanto na variável transmitida.

As variáveis selecionáveis para saída de sinal são: PV e SP e saída de controle de Temperatura e %C. O valor de escala correspondente à temperatura e %C podem ser ajustadas nas respectivas janelas FE(fundo de escala) e IE (inicio de escala).

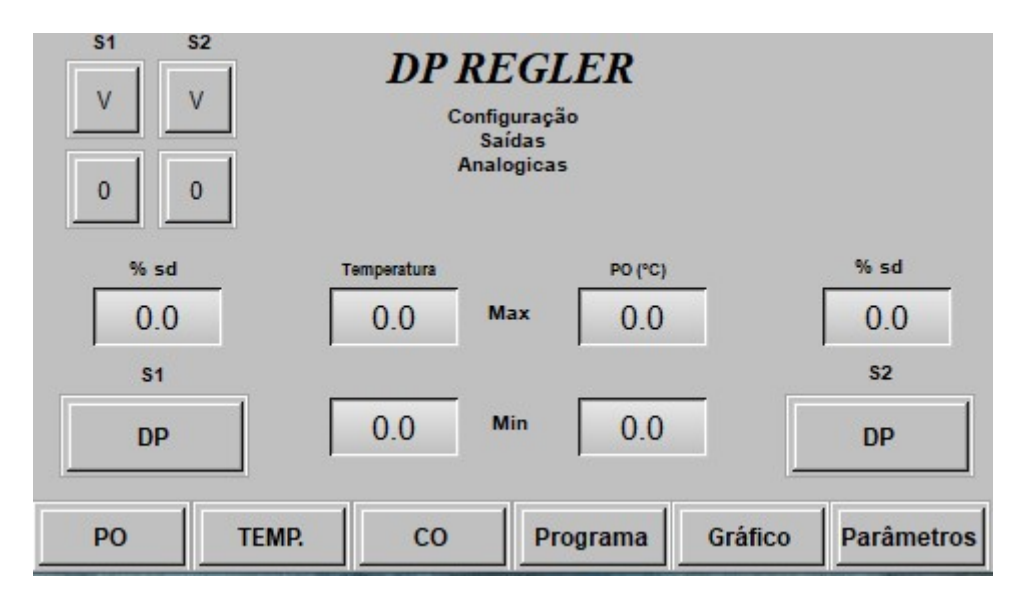

A saída de controle opera entre 0 a 100%.

Cada uma das saídas pode ser ajustada para transmitir 6 diferentes variáveis: %C (PV), Temperatura (PV), %C (SP), temperatura (SP), controle %C, e controle Temp. Estas opções são selecionáveis nas respectivas botoeiras seletoras das colunas S1 S2.

O valor percentual da saída será indicado na janela imediatamente superior respectiva botoeira seletora.

#### 8.3 - Configuração de Entradas de Temperatura

O acesso a esta tela é feito por meio da Tela de Parâmetros.

A tela da figura abaixo permite a configuração das 4 entradas de termopar disponíveis no DP REGLER . Podem ser configurados para termopares tipo: J, K, R, S e T.

Resolução: 16 Bits

Impedância: > 1 Mohm

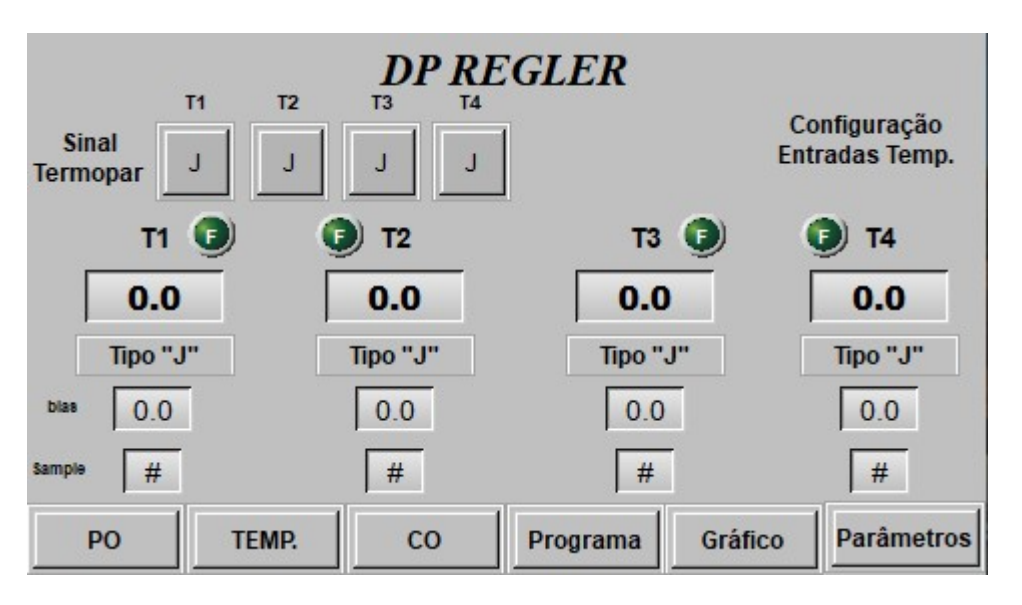

As entradas T1 e T2 estão disponíveis para medição de temperatura no ponto de instalação da sonda O2 enquanto T3 e T4 se prestam ao controle de temperatura.

#### 8.4 - Configuração de Saídas Discretas

O DP REGLER disponibiliza 6 saídas discretas (Y0 a Y5) a transistor NPN,24Vcc, configuráveis. A forma de configuração matricial permite que um ou mais eventos sejam sinalizados em uma ou mais saídas, conforme a figura abaixo.

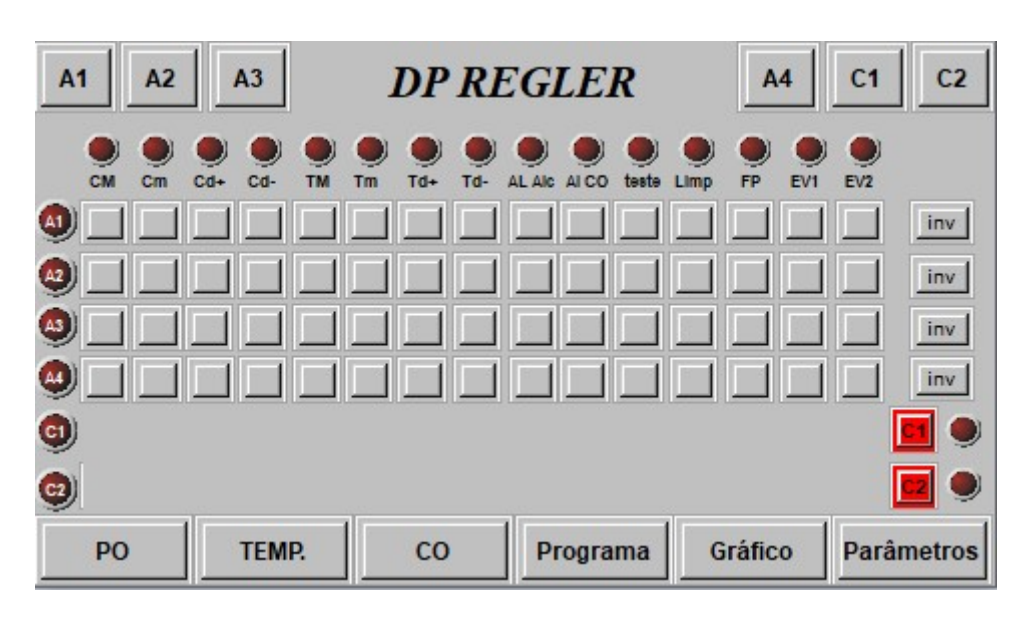

As saídas Y0 e Y1 são prioritariamente destinadas ao controle de %C, mas caso ativados os comando C1(gás) e C2 (ar) respectivamente, ficarão disponíveis para outros eventos.

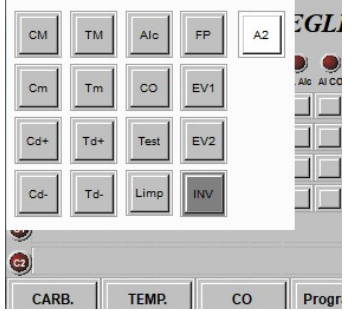

 As saídas Y2 a Y5 respectivamente alarmes A1 a A4 podem ter ação invertida por meio do respectivo comando "inv".

Na parte superior da tela os comandos A1, A2, A3, A4, C1 e C2, abrem sub-telas como as da figura ao lado que permite maior conforto na configuração dos alarmes de sinalização, permitindo selecionar os eventos que o ativará.

#### Os eventos disponíveis para alarme ou ativação são:

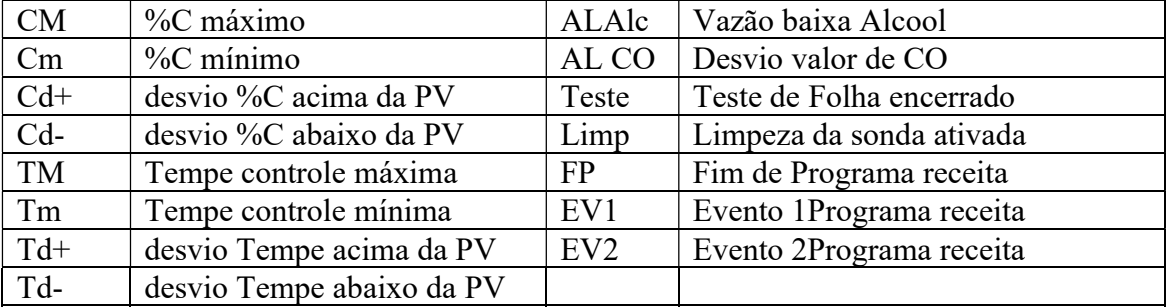

#### 8.5 - Configuração de Sonda

 A tela da figura abaixo permite além de selecionar o tipo de sonda de oxigênio a ser utilizada pelo DP REGLER, simular a aplicação de sonda L ou convencional.

 A botoeira seletora da "Sonda" tem as seguintes alternativas: "Lambda", "Conv", "Simul.Conv." e "Simul.Lambda".

Caso as opções de simulação sejam selecionadas, poderemos introduzir o valor de sinal digitalmente.

Nas janelas "K1" e "K2" podemos inserir os valores inerentes a sonda L instalada.

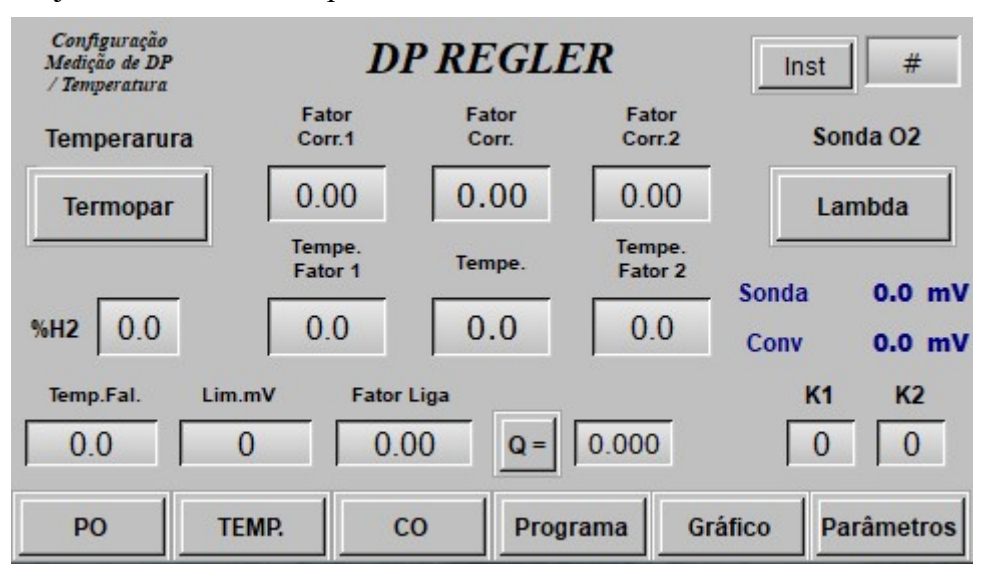

A janela %H2 permite introduzir o teor previsto na atmosfera medida para que possa ser indicado valores equivalentes de PO e CO2 relativos ao teor de O2 medido.

 Na janela Temp.Fal caso não haja sinal de temperatura disponível em relação à sonda, o valor ajustado será utilizado no cálculo de %C.

A janela "Fator Liga" é o fator utilizado no calculo de PO

Esta tela ainda permite estabelecer 2 fatores de correção

referente ao tipo de aço a ser tratado. A botoeira "Q" permite abre uma sub tela (figura ao lado) que permite calcular este fator mediante a

relacionados às respectivas faixas de temperaturas. Os valores são editáveis nas respectivas janelas. Assim o fator coor 1 e 2 são aplicados proporcionalmente entre as temperaturas 1 e 2 ajustadas. Abaixo da temperatura 1, o fator 1 é utilizado e acima da temperatura 2 o fator 2 é

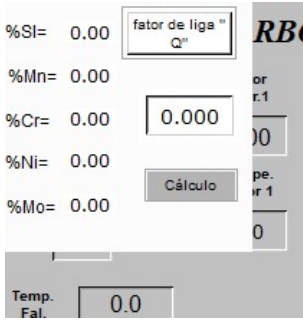

utilizado integralmente.

 Nas janelas centrais "Fator Corr". e "Tempe" são indicados os valores correntes quando a operação se dá entre as temperaturas 1 e 2 definidas.

composição do aço.

#### 8.6 - Configuração de Saída Analógica - Opcional

A tela abaixo configura o módulo de saída analógica adicional (opcional).

Este módulo adiciona 4 saídas analógicas ao sistema configuráveis, tanto no padrão de sinal (0 a 10V, 2 a 10V, 0 a 20mA ou 4 a 20mA) quanto na variável transmitida.

. Cada uma das saídas pode ser ajustada para transmitir 7 diferentes variáveis: %C (PV e SP), Temperatura (PV e SP), controle %C, controle Temp. e mV da sonda. Estas opções são selecionáveis nas respectivas botoeiras seletoras das colunas S3, S4, S5 e S6.

O valor de escala correspondente à temperatura e %C observa os valores ajustados nas respectivas janelas FE (fundo de escala) e IE (inicio de escala) na tela de parâmetros de saídas analógicas padrão. Nesta Tela temos o ajuste de FE e IE para mV.

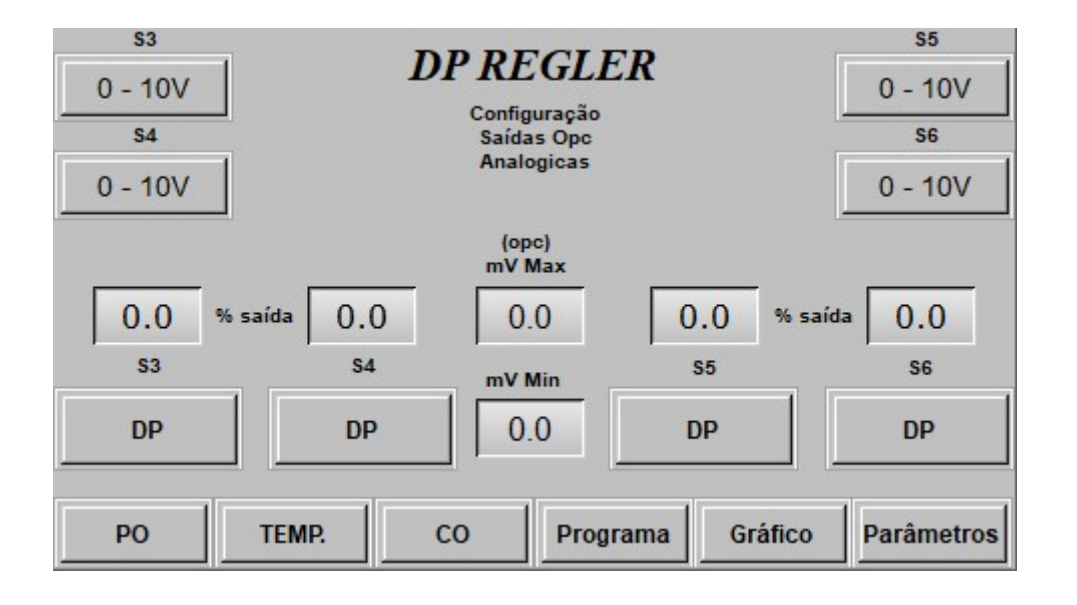

#### 8.7 - Configuração de Sistema

Por intermédio da tela de "Parâmetros", pode-se acessar a tela de configuração de "Sistema" (figura abaixo), que por sua vez permite ingressar no menu de acessos pelo ícone "System Setting".

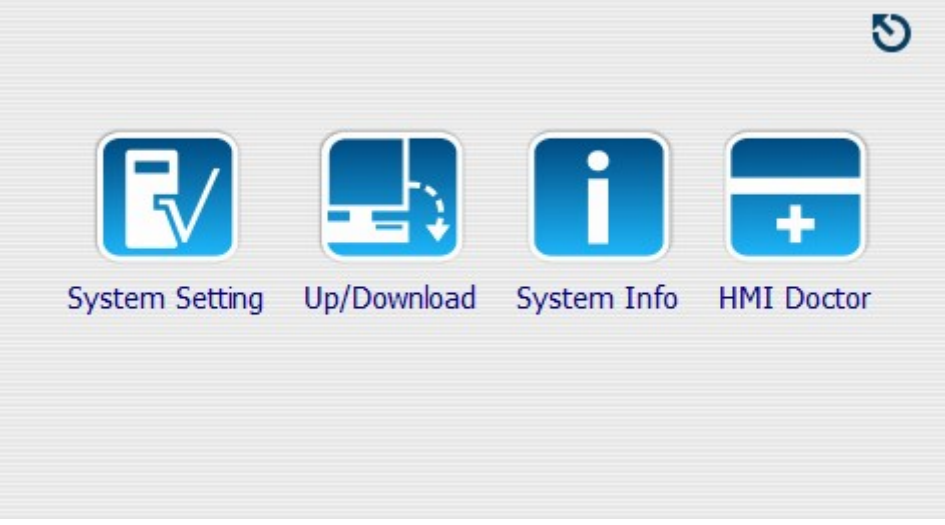

 O acionamento do "System Setting" permite acessar várias ferramentas de configuração da IHM do DPG REGLER, a exemplo de:

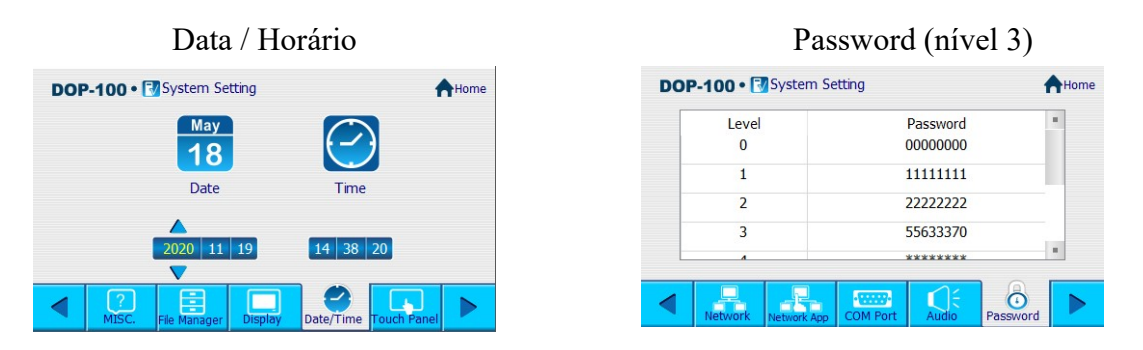

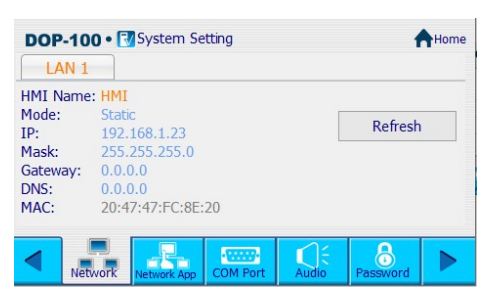

Configuração Ethernet Ativação de aplicativos (VNC)

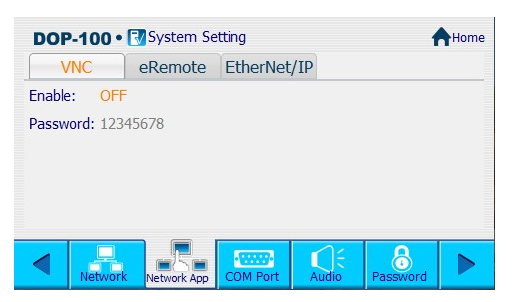

#### 9-GRÁFICO

A tela da figura abaixo é acessível pela botoeira Gráfico no menu. Por meio dela é possível visualizar o registro gráfico do%C (PV e SP) e da Temperatura de controle (PV e SP).

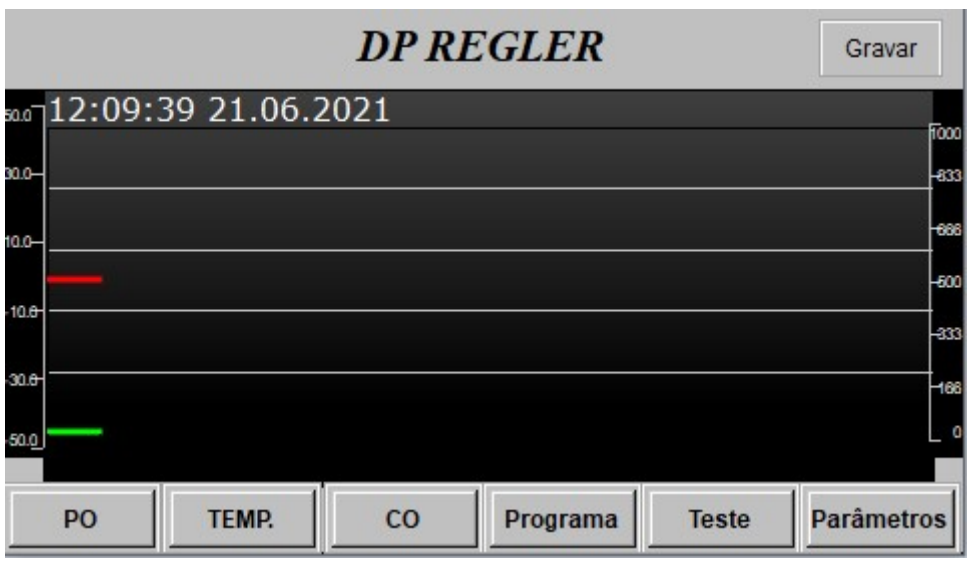

As linhas de %C estão em vermelho e as de Temperatura em verde. As linhas de PV são mais grossas que as de SP.

Na parte superior são visualizados os horários e a data corrente.

 Ao clicar-se sobre a tela serão indicados os valores das variáveis registradas assim como a data naquele ponto.

#### 10-Entradas/Saídas Discretas (Instalação)

#### • Input Point Wiring

There are 2 types of DC inputs, SINK and SOURCE. (See the example below. For detailed point configuration, please refer to the specification of each model.)

• DC Signal IN - SINK mode Input point loop equivalent circuit • DC Signal IN - SOURCE mode Input point loop equivalent circuit

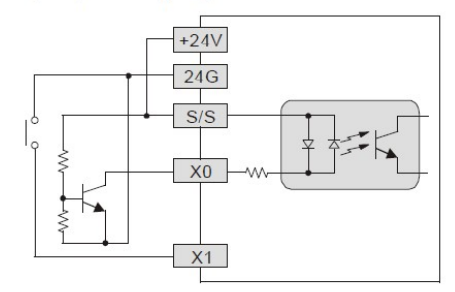

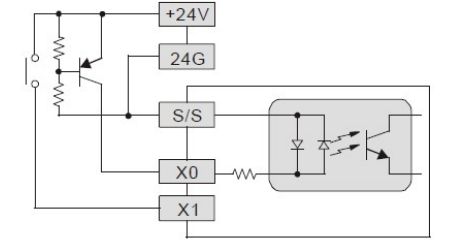

Transistor output - NPN type

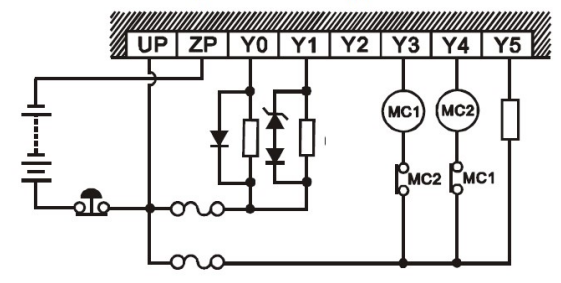

#### 11-Hardware

#### **CPU**

Alimentação: 24Vcc

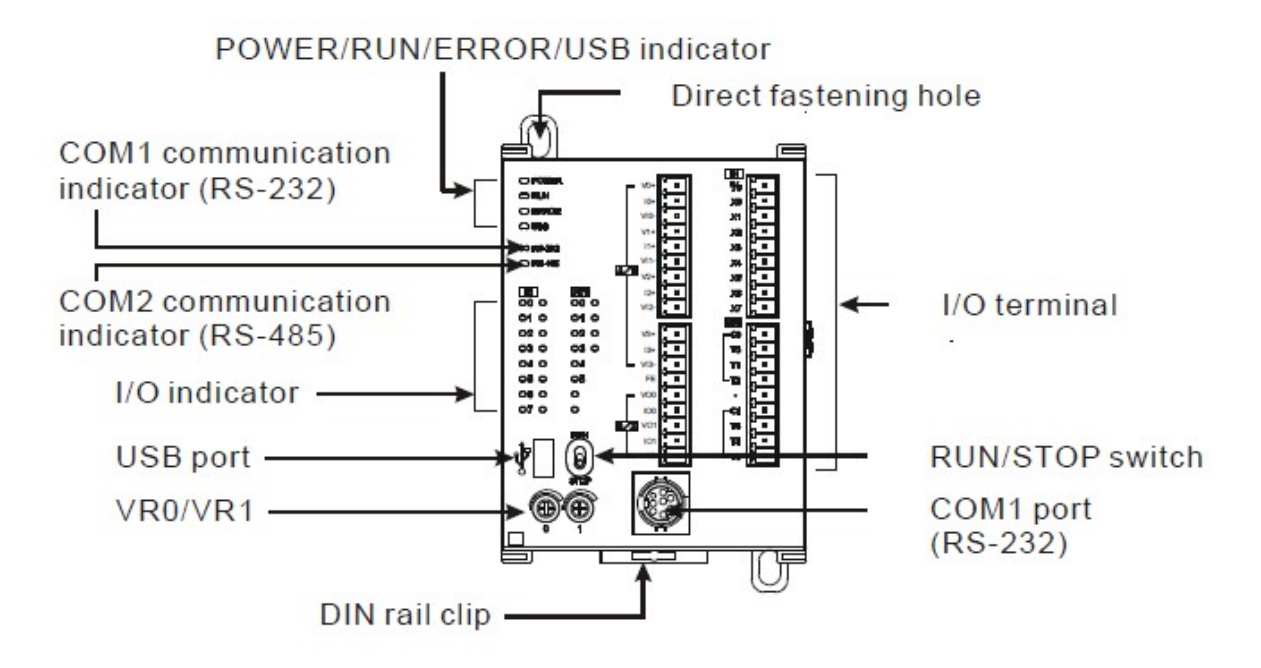

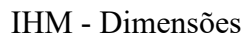

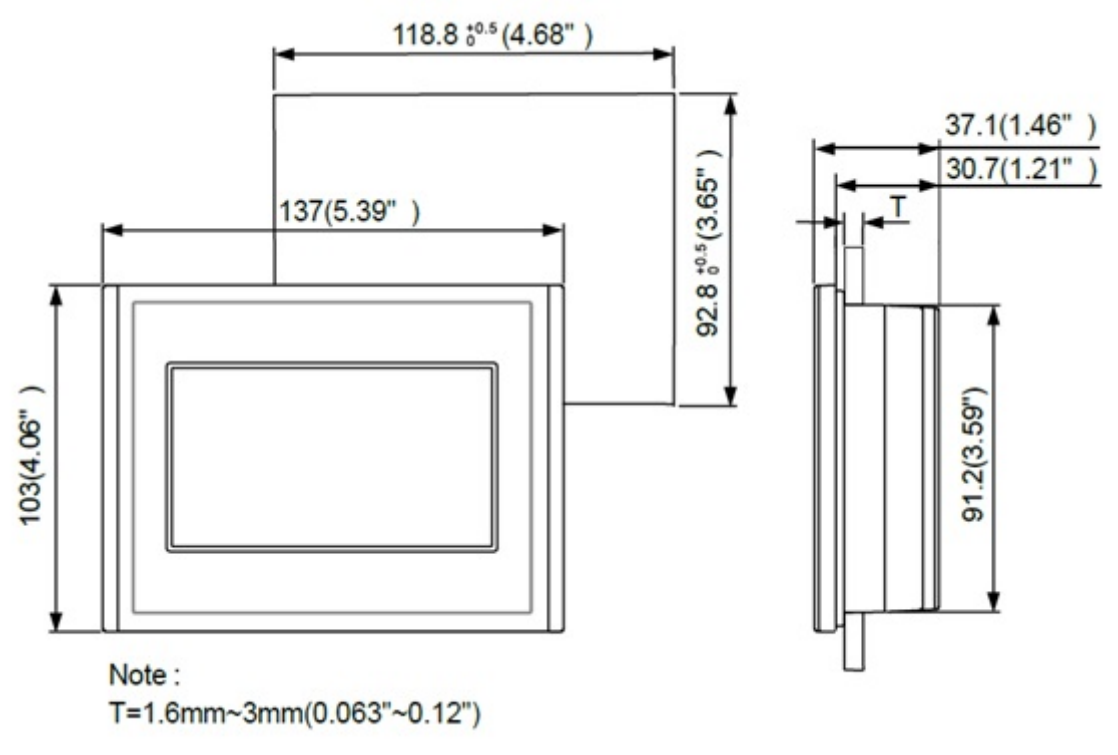

#### Sollwert Indústria e Comércio LTDA e-mail: sollwert@sollwert.com.br - Home: www.sollwert.com.br

#### 12-Comunicação

Na IHM temos conector DB9 para comunicação serial que engloba duas portas (COM1 e COM2) conforme a descriçao da pinagem da tabela a seguir.

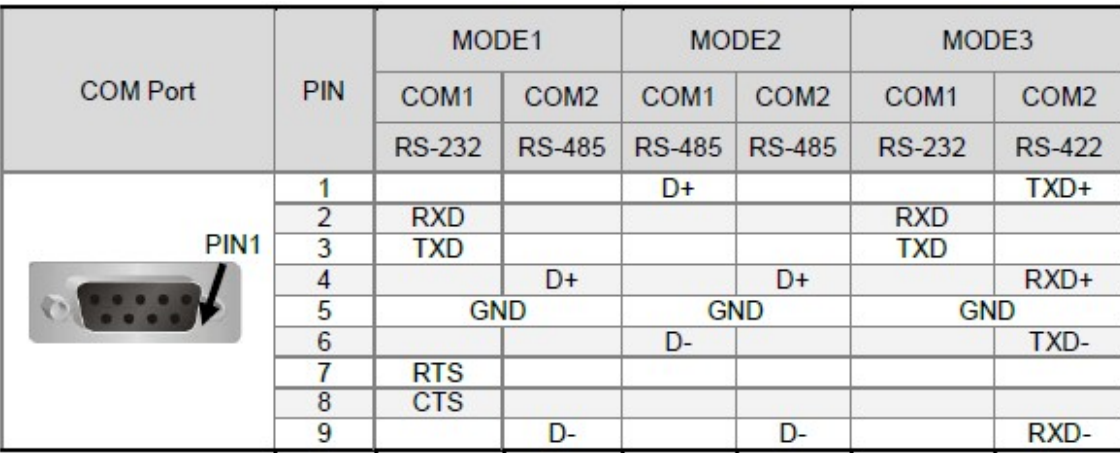

Obs: COM1 (RS-485) é utilizado na comunicação CPU/IHM. Protocolo: Data Bits: 7, Stop Bits: 1, Baud Rate: 11500, Parity Bits: Even.

 A IHM também dispõe de porta ethernet. COM1, COM2 e Ethernet podem ser configuradas acessando o comando "Sistema" na tela de "Parâmetros".

#### 13-Diagrama de Interligação (Típico)

#### 13.1 Entradas / Saídas Analógicas

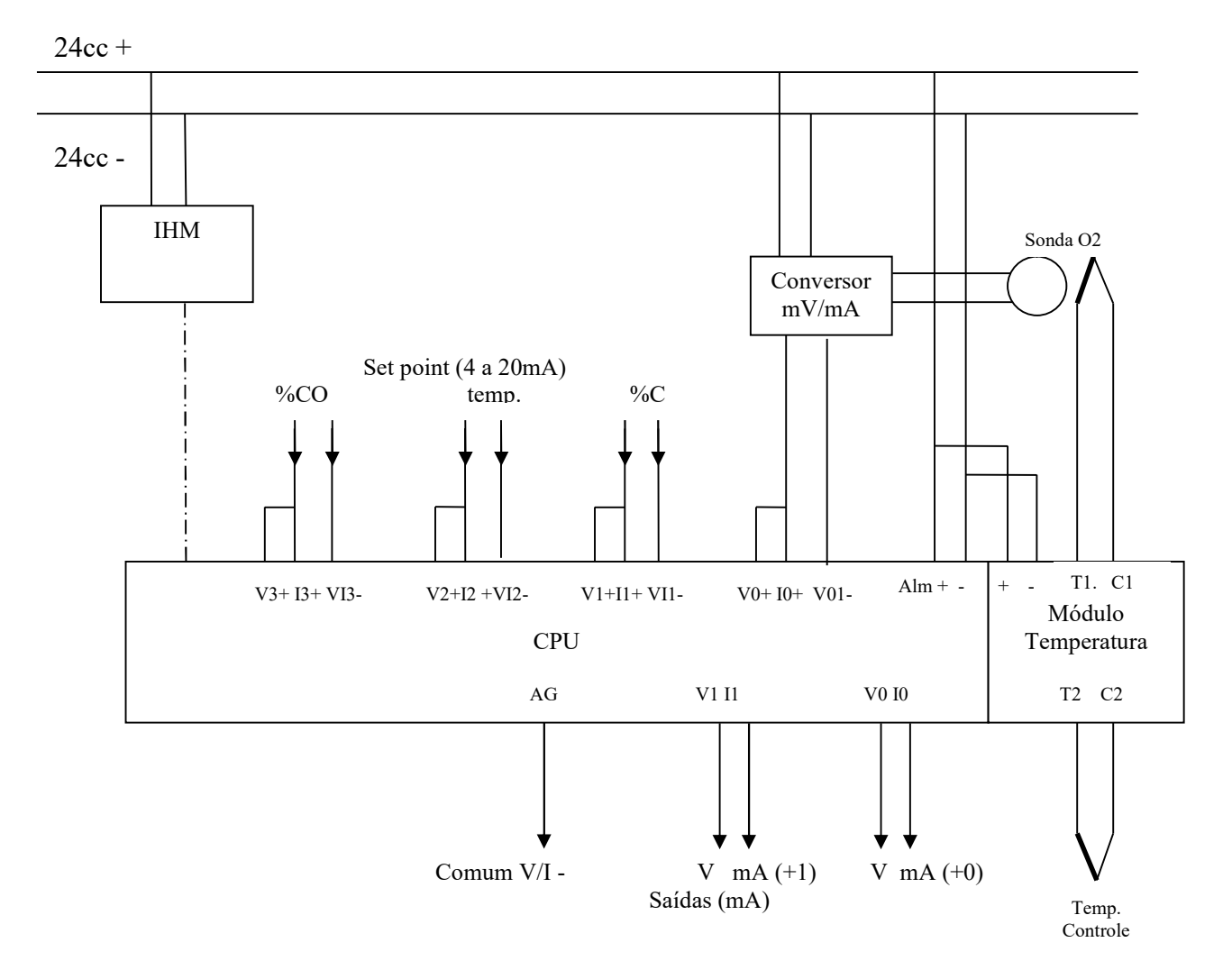

#### 13.2 Entradas / Saídas Digitais

O DP REGLER dispõe de entradas e saídas discretas em 24Vcc.

As entradas discretas tem funções pré-definidas sendo:

- X0 para entrada de pulsos de medidor de vazão de álcool.
- X1 –desativado, coloca saída de controle de %C em zero
- X2 disponível para sinalização de supervisão (comunicação serial)
- X3 disponível para sinalização de supervisão (comunicação serial)
- X4 partida de rotina limpeza de sonda
- X5 partida de receita de tratamento térmico
- X6 ativado inibe saídas discretas Y0 e Y1 para gases de controle de %C
- X7 interrompe andamento de receita

As saídas discretas são totalmente configuráveis sendo que Y0 e Y1 são por "default" utilizadas para ativar respectivamente válvulas de gás e de ar para controle de %C, mas a exemplo das demais saídas podem ser utilizadas para outros fins.

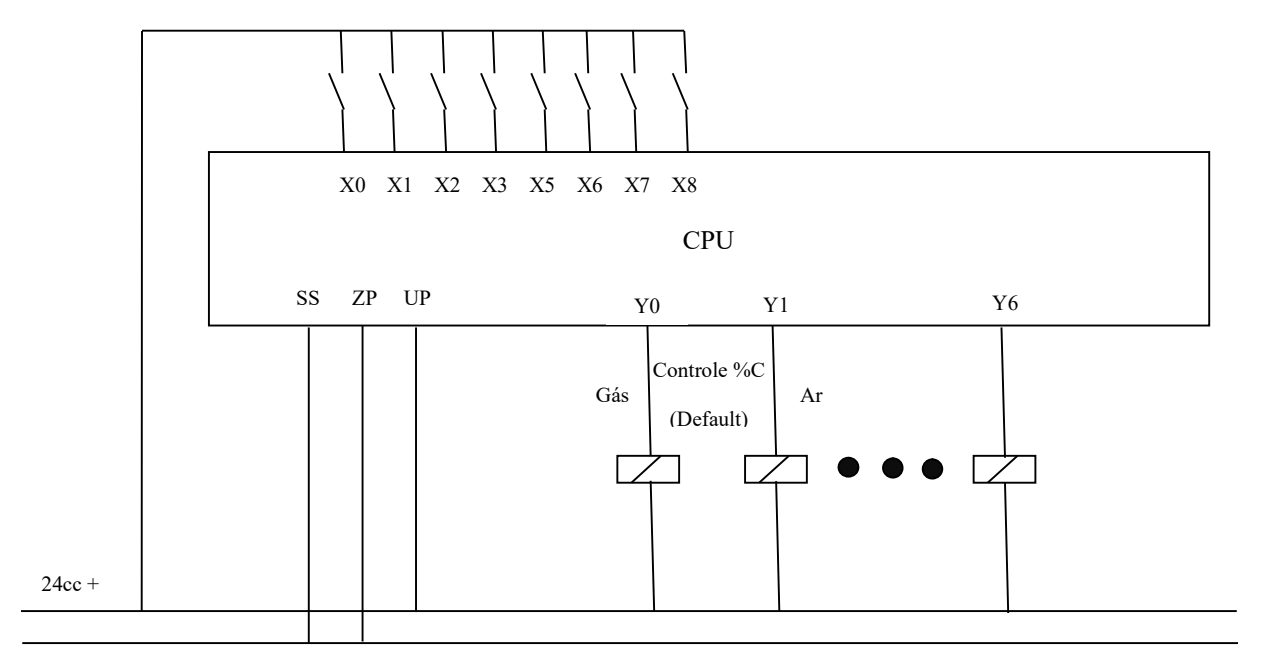

24cc -